### **Matrizes**

## Objetivos:

• Manipulando matrizes

#### • Clarear uma imagem no formato PGM

## O formato PGM

- O formato PGM (Portable Graymap Format) é um formato de imagens baseado em um arquivo ASCII
- Faz parte do formato mais geral Netpbm

## O formato PGM

• A primeira linha contém o identificador do formato "P2"

- A segunda linha contém a largura e a altura
- A terceira linha contém o valor de pixel de intensidade máxima (branco)

• O restante são os valores dos pixels, sendo que no final de cada linha existe um "newline"

# Exemplo

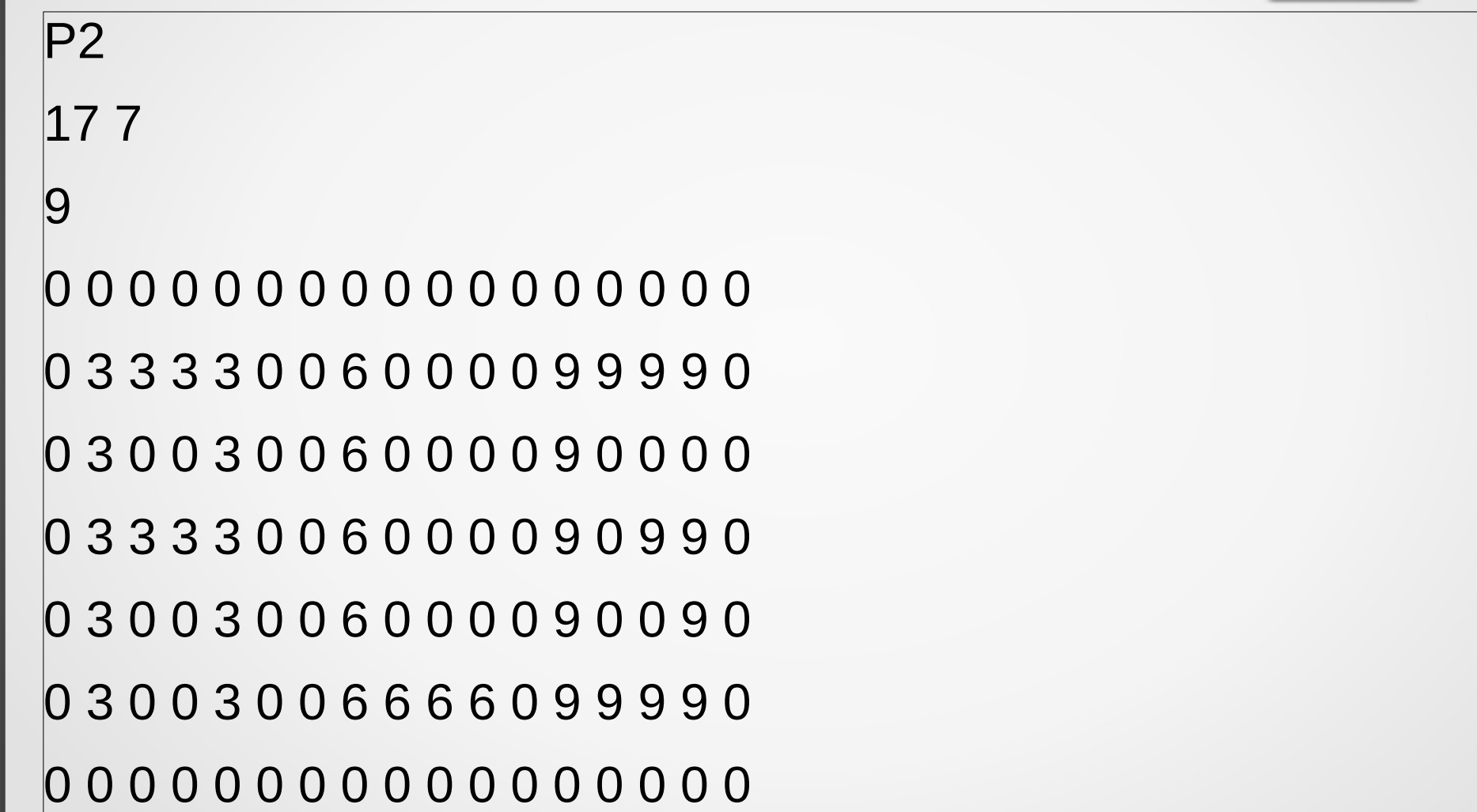

#### Como clarear a imagem?

• O valor 0 significa preto e o valor da terceira linha significa branco, sendo que o valor máximo deste é 255

• Logo, para clarear uma imagem, basta somar uma constante em todos os valores da matriz, e alterar o valor do pixel de maior valor

#### • Zoom em uma imagem no formato PGM

- Vamos usar a técnica de calcular a média de 4 pixels vizinhos que formam um quadrado
- Esta média definirá o valor de um pixel na imagem nova
- A imagem será reduzida pela metade

- Deteção de bordas
- Uma das técnicas elementares em imagens é identificar as bordas de uma imagem
- Uma borda são os contornos dos objetos de destaque na imagem
- Como fazer isto?

• Um pixel é considerado de borda quando a diferença entre seu valor e o de seus vizinhos é maior que um determinado limiar

• Uma das maneiras é calcular a diferença com os quatro vizinhos na vertical e horizontal (vizinhança 4)

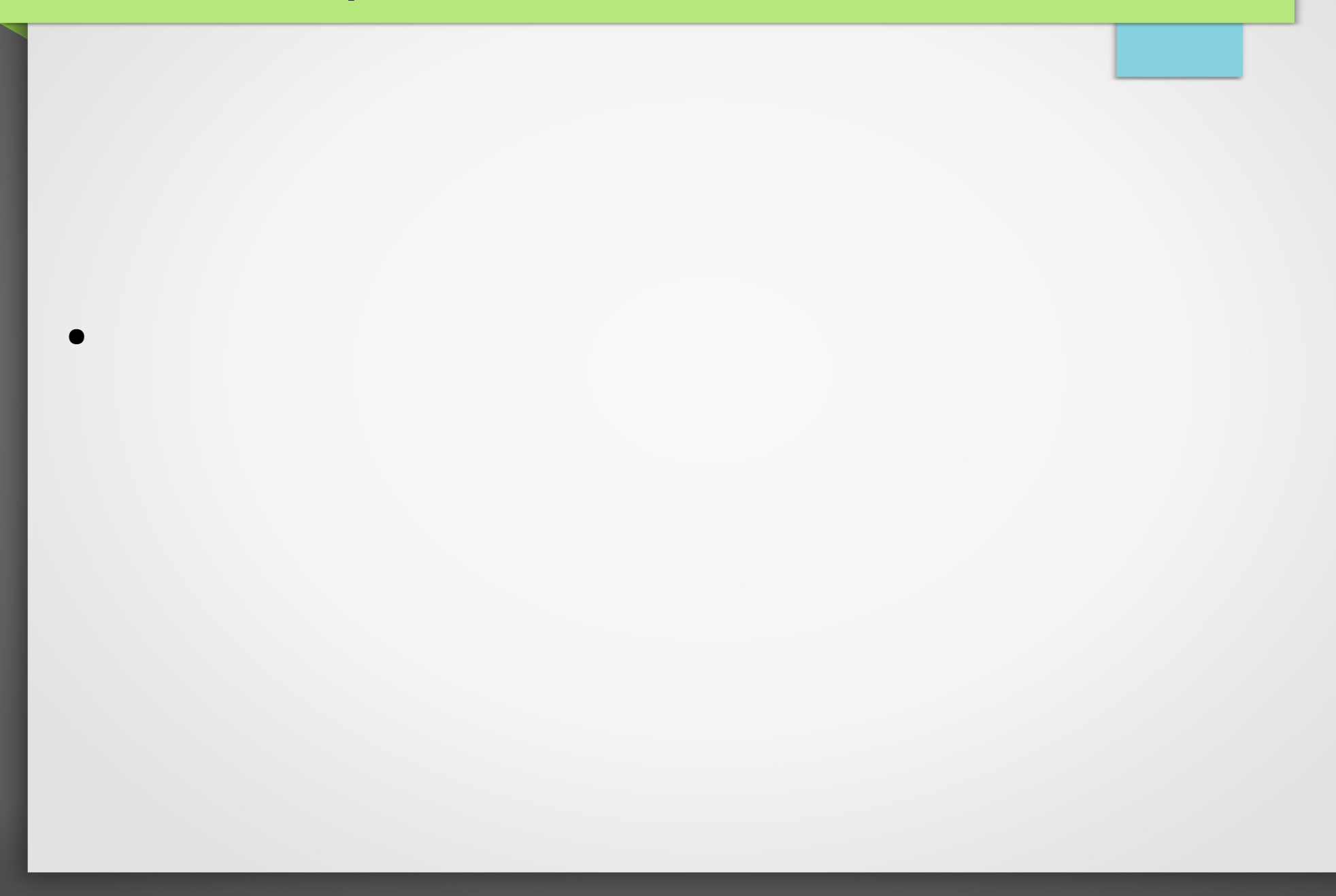